The RedEagle Team Login Pro Documentation

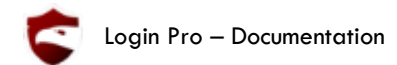

# Summary

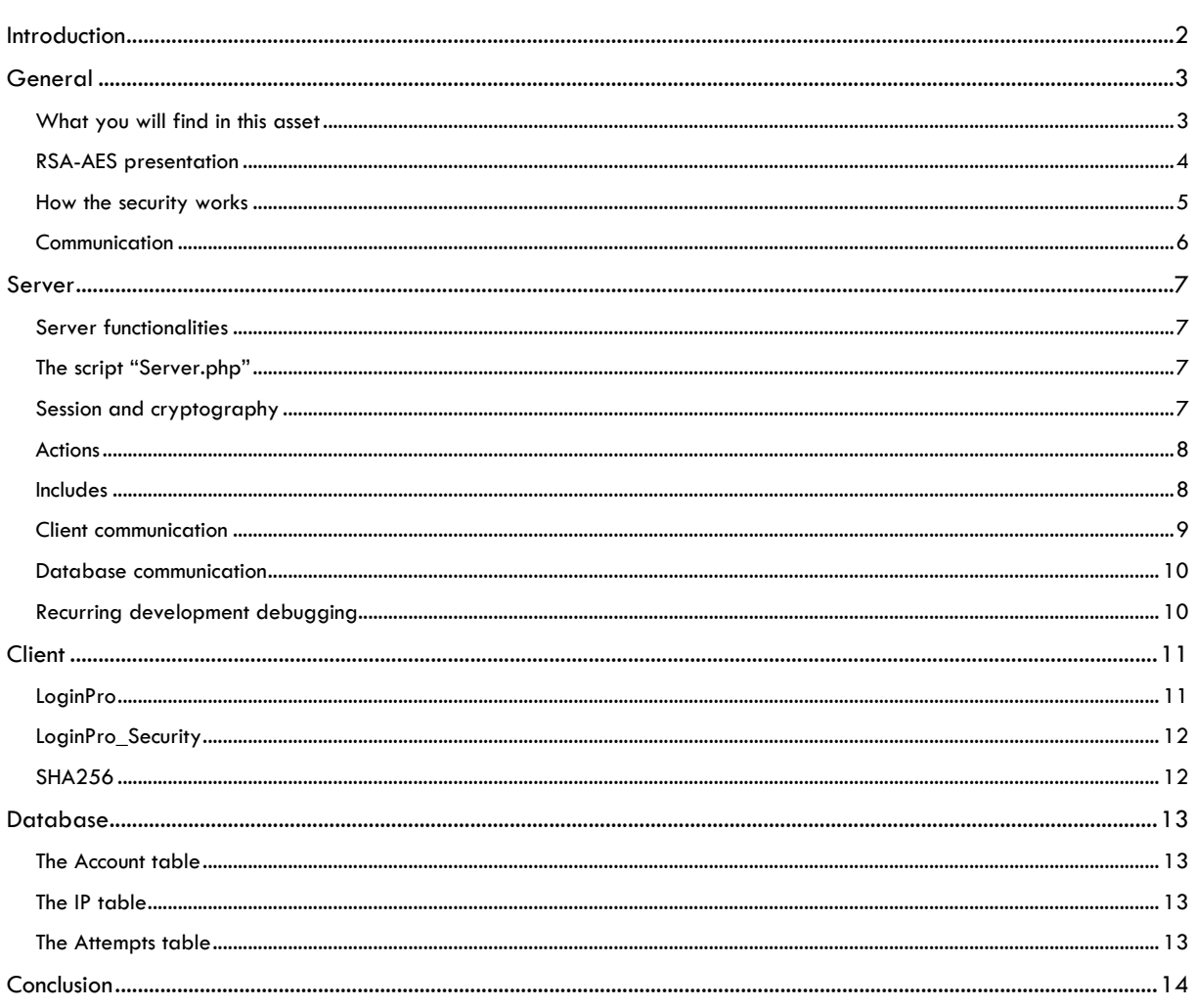

<span id="page-2-0"></span>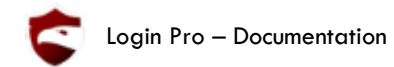

### *Introduction*

Thank you for your purchase! The RedEagle team is proud to present you this fully secured login and account system. We worked a lot on this asset and we hope you will enjoy it

Please leave a review on the Unity asset store to tell us your feelings about it, we will improve it according to your needs.

To install the asset use the automatic installation by launching the scene called "1 - Launch me first" in the "Installation" folder.

The explanations below are detailed so you can understand what's going on in the global picture. There are few "technical" explanations here, since the code is fully documented, it's better to have the explanation and the code side by side. So in this document you will find conceptual information on how everything is organized to work together.

Let's begin!

<span id="page-3-0"></span>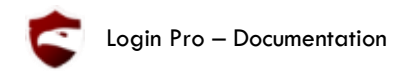

#### *General*

## <span id="page-3-1"></span>What you will find in this asset

In this asset you will find a fully secured login system that allows your players to connect to your game, get their information from anywhere with their account, unlock achievements, read news about the game and more...

**The system is completely secure** (as long as you never divulgate the PrivateCertificate.crt file).

First of all the main purpose of this asset is to make your game development a lot easier by not having to deal with database access and security.

We wanted this asset to be compatible with absolutely every PHP server, MySQL database, and every Unity games. You can add anything you want in your database, any improvement or information your game need, this asset will support it, if not, just send us an email, we are nice guys!  $\odot$ 

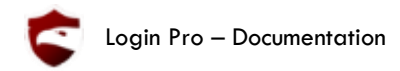

### <span id="page-4-0"></span>RSA-AES presentation

To protect our data on network we need to encrypt all the communications made between client and the server. So if anyone listen to the communication, he would understand absolutely nothing.

To encrypt the data we use two algorithms:

- RSA
- AES

RSA algorithm is an asymmetric encryption. It means that two keys are used: a public one and a private one.

The public key can be sent to anyone, there is absolutely no information on it. The only utility of the public key is to be used for encryption (**not** decryption).

For a login/account system, we need a two-way communication:

- Client -> Server
- Server -> Client

In this configuration, only the server has the RSA private key. It means that the server is the only one to be able to decrypt information. The client is only able to **send** information, so the communication Client -> Server is working, but the Server -> Client is not.

We could use RSA for the Server -> Client communication too, with the client generating another RSA keys pair, but the real *problem of RSA is the calculation's complexity. RSA is extremely secured, it's mathematically admitted that it's impossible to "guess" the private key, however, RSA algorithm is very slow. We couldn't accept such latency on servers for every single data sent. That's why AES algorithm makes part of the system.*

AES is a symmetric encryption. It means we use the same key for encryption and decryption. But here is the problem: client and server needs to have the same AES key to communicate, so if we use only AES algorithm, how can the client send the AES key to the server without and ensure nobody gets it except the server itself? RSA is useful here.

We will use the combination of those two algorithms.

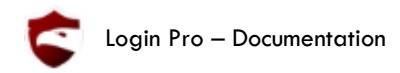

#### <span id="page-5-0"></span>How the security works

- 1.The client (the player on your Unity game) sends a request to your server. He is not authenticated yet, so he asks to open a new SSL connection.
- 2.The server gets the request and generate a new SID (Session Identifier) and RSA keys pair:
	- The RSA public key
	- The RSA private key
- 3.The public key is sent to the client on the internet.
- 4.The client gets the public key (which is **not** encrypted of course) and generate an AES keys pair. (The key and the initial vector).

With the RSA public key, the client encrypt the AES keys pair.

- 5.The encrypted AES keys pair is sent to the server.
- 6.The Server gets the encrypted AES keys pair and decrypt it with the RSA **private** key

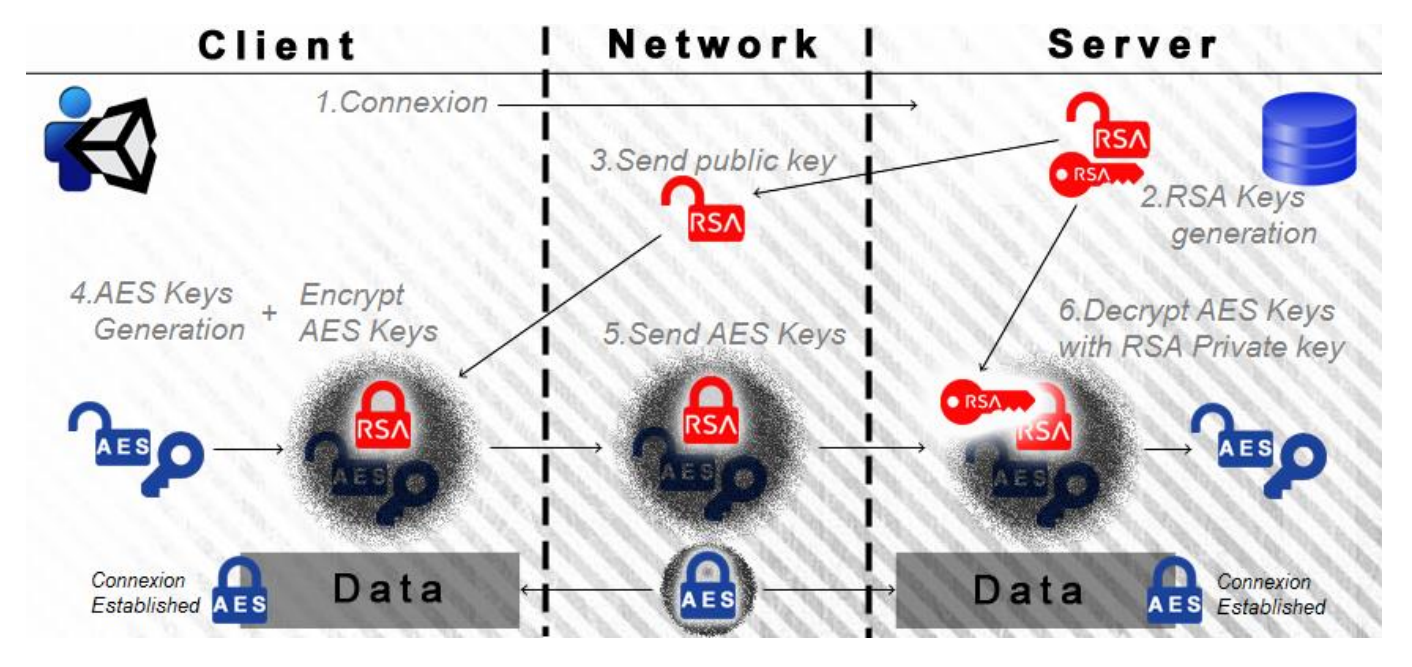

Both sides (client and server) have the same AES keys pair now.

They can communicate by encrypting data with the AES keys and send them to each other.

The decryption is made with the same AES keys pair (which is kept secret) on both sides.

#### **VERY IMPORTANT:**

An attack called 'Man-in-the-middle' could attack such behavior since somebody could communicate with us, faking to be a 'real server'. To prevent this attack, our behavior will not generate a new RSA key pair (public and private) each time a client wants to establish connection with the server, but will use a certificate. When you install your game (and your server) you will generate a public certificate and private certificate.

- The public certificate is absolutely not a secret, everybody can encrypt information using the public key. (It's like having a lock but no key)

- The private certificate is an ABSOLUTE secret, it's the only way on earth (mathematically admitted) to decrypt an information encrypted with the public key.

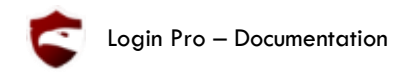

## <span id="page-6-0"></span>Communication

Now, we know how to encrypt/decrypt data, send information without being read by anyone. Let's see how the communication is made.

The client is using the game, so he's using C# language.

The server is a PHP server.

The communication needs compatibility between the two languages. To ensure that, we will use base64 strings. Base64 strings are handled the same way on PHP and C#.

The database here will never communicate with the client directly. This means that the server get/set information in the database, and it's the only one allowed to do it. If the client wants to get something from the database, he asks the server for it (via PHP scripts).

The server uses a SQL request to get/set the information. Then (encrypt it and) send it to the client as an answer.

Let's see how the server is working exactly!

<span id="page-7-0"></span>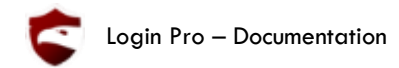

#### *Server*

### <span id="page-7-1"></span>Server functionalities

What's really matter here is to understand that all the communications between any client and the server will use "actions".

The server has **two** types of scripts, the "public" ones, and the "private" ones.

The public ones are accessible from the outside, in fact, anyone who wants to get information from your server will be allowed to use them: they are public. So they need to check identity/IP/Session before doing anything.

The private ones, however, are not accessible from the outside. They are only **used** by the public scripts. If someone is trying to use/see them an error is thrown.

So the server needs to check information received before doing anything, this means that a script needs to know how to check information, and which information must be checked depending on which action is made/asked. You can see this script as a door, checking you, your identity, before granting you any access. This script is called "Server.php".

The other "public" PHP scripts are used to validate emails addresses etc… (Not really important here, they are easy to understand)

#### <span id="page-7-2"></span>The script "Server.php"

The "Server.php" script:

- First, all the functions used by all scripts are declared here (see the first "include Function.php")
- Then, the session is instantiated or loaded (the session allows the server to save all information it needs to check his identity, keep useful information like AES keys, username, etc…)
- The connection to the database is made with information loaded from the "ServerSettings.php" we filled in the configuration form.
- If an action is specified in the \$\_POST array the server read and save it.
- The action is checked, assuming the specified action exist, the corresponding script is then included.

This is the global running process of the "Server.php" script.

#### <span id="page-7-3"></span>Session and cryptography

How the Session is made? It's very easy:

The Server.php script generate a new SID (Session Identifier) if no SID is received from the client. Then the session is launched with this SID.

Caution though, the SID can be usurped, indeed, it's of course **not** encrypted. (If it was encrypted, how could the server know which client's AES keys it needs to use to decrypt the SID?)

It means anybody who wants to get the SID can. But it's no big deal since a session token is generated every time a user log in. The 'session token' is a secret key generated client side and will always be decrypted (with AES keys) and checked.

If the session token is correctly decrypted and correct -> the connection is granted.

If a user (Alfred) gave its login information to another person, a friend for example (Donald). Alfred could be connected to his account, if Donald tried to connect, and succeed it, Alfred would be disconnected (an account can only be used by one person).

However **before** Donald disconnects Alfred, its IP would be checked and refused, except if Alfred allow this new IP connection by clicking the link in the email he would have receive. So Alfred won't be surprised to be disconnected once in a while, he would call his 'friend' Donald and yield at him for having disconnect him from the best game he ever played: yours! :p

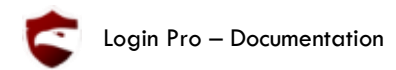

#### <span id="page-8-0"></span>Actions

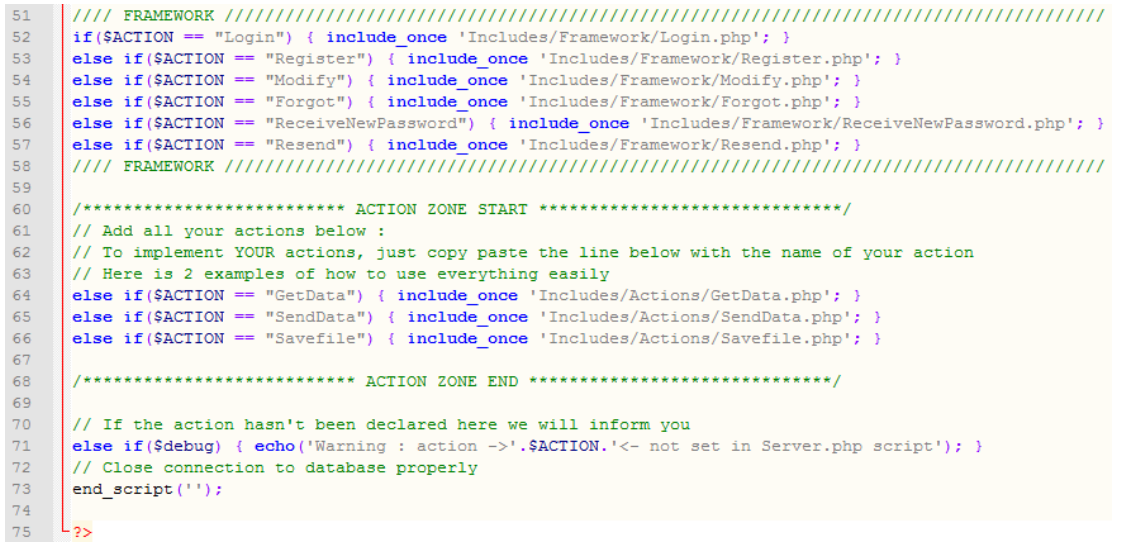

As you can see if the action is specified in \$\_POST array it's checked, otherwise the script just leave and tells you that you missed something if you're in debug mode.

Notice the "else if" and not "if". Keep organization this way, for an action we include only one script which contains code and/or other includes. More readable this way.

The ACTION ZONE is where you can add your actions. For example, you could add an action called "Host game" with all the client's information, IP, game type, maximum players, etc… Another action "List games" who displays to the client which games are available, and their information. As you can see it's pretty easy to use  $\heartsuit$ 

#### <span id="page-8-1"></span>Includes

You know it now, every action means ONLY one "action script" (which can include other scripts and/or code).

So, how an "action script" is made?

First, you have to try to create generics script. It means that rather than check client's information in every "action script" we've made a "tool script" checking it. What is it for? If something went wrong with your code, or if you want to change it, you know where it is, you have only one error to fix/change. And it makes code WAY more readable.

The main key is to use functions for everything, every action, get, set, everything, call them in your "tools scripts" which you use in your "actions scripts". (You can see this implementation as the strategy design pattern if you are an advanced programmer).

GetData.php and SendData.php scripts are perfect examples to show you how to create custom actions. In addition you will find another example showing you how to send and get files from the server (SaveFile.php).

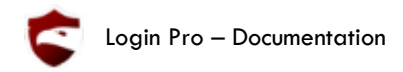

### <span id="page-9-0"></span>Client communication

We made communication between your C# scripts and PHP scripts so easy, you will never see how complicated this is ;)

Here is an example on how to use the system, you just have to use the method "ExecuteOnServer" which takes 4 parameters:

- The action name
- The method called we the server answer and send the information
- The method to call we the server throw an error
- The array containing all the data you want to send (you can send none by just sending null)

```
26
      □public class LoginPro_SendToServer : MonoBehaviour
27
        ₹
            // All the datas we want to send to the server
28
29public InputField Data1;
            public InputField Data2;
30
            public InputField Data3;
3132
33// This is just here to show a popup when datas are sent (or error occured)
3435
            public UIAnimation_Alert Popup;
36
3738
            /// <summary>
      Ė
39
            /// Send datas to the server
            /// Call methodForSuccess if data sent correctly
40
41
            /// Call methodForError if data not sent
42111 \times /summary>
43public void SendToServer()
      É
44
            ₹
                // Information to send to the server (encrypted with RSA)
45
                string[] datas = new string[3]; // <- CAUTION TO THE SIZE OF THE ARRAY (It's the number of data you want to send)
46
A7data[0] = Data1.text;data[1] = Data2.text;\overline{48}49
                data[2] = Data3.text;50
                LoginPro.Manager.ExecuteOnServer("SendData", SendToServer_Success, SendToServer_Error, datas);
51
            -3
52é
            public void SendToServer_Success(string[] datas)
53
            ₹
54
                Debug.Log("Success! The server answered : " + datas[0]);
                Popup.Show("Success! The server answered : " + datas[0], 3);
55
            -1
56
57
            public void SendToServer_Error(string errorMessage)
      Ė
58
            \mathcal{A}59
                Debug.LogError(errorMessage);
60
                Popup.Show("Error : " + errorMessage, 5);
61
            \mathcal{E}62
       Ī3
```
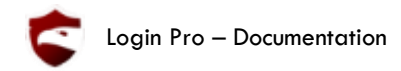

### <span id="page-10-0"></span>Database communication

See the script called "Function.php" absolutely every database communication is made in functions! After all, only "simple" actions are made to communicate with the database, better get it in a function in case a field is added/removed/changed.

You will find in "Function.php" a function called "update table()". It is useful because it makes your code very readable for updates you make, only specified fields are updated and it's clear to see what you are doing. However is can be tricky to use without an example, you can see one in the function function modify(\$mail, \$username, \$password)

Just a tip to debug: All the errors in CAPS (like this "CHECK USERNAME EXISTS FUNCTION DATABASE ERROR!") are database problems, often a request string problem, a bad fields name or something, try to execute the request that causing the error in PhpMyAdmin (you will find the problem very quickly if it's just a syntax problem or a table logic).

#### <span id="page-10-1"></span>Recurring development debugging

On the server, as you develop, you will eventually find those errors:

- "Header already sent by…" it's because you have an output (echo php function) occurring somewhere in your code or inclusion. You will find more information at <http://stackoverflow.com/questions/8028957/how-to-fix-headers-already-sent-error-in-php>
- Server can't be reached. Your server doesn't have the correct path in your "AccountServerSettings.cs" class or you have a compilation problem on your server, run the installation process to make sure all the steps are validated.
- You are on localhost and nothing works? Check all your PHP script, ensure they all start with <?php and end with  $?$
- Same solution if your server is showing you some code on your page, you missed something to let your server understand you are talking in PHP language.
- Bad length exception or a decryption exception? Ensure you don't try to decrypt an empty string. Are your keys correct?
- Some data are not empty, but they should be, especially passwords? Are you trying to hash with SHA256 encryption too? Because HASH([EMPTY]) gives you a string, not empty!
- You are trying to build a Webplayer and you get a crossdomain.xml error? Create a text file, rename it crossdomain.xml (remove the .txt if any at the end of course) and just paste this:

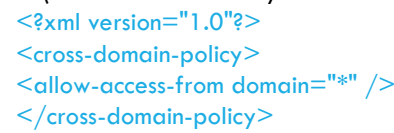

IMPORTANT: save the xml file as… And select the encoding ANSI Place this little xml file at your server root (yes the root), it's working now.

<span id="page-11-0"></span>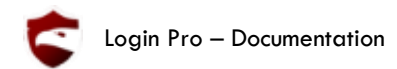

#### *Client*

### <span id="page-11-1"></span>LoginPro

The static class LoginPro is very useful to expose 2 absolutely necessary objects:

- The Manager
- The Session

### LoginPro\_Manager

The manager can be accessed by any script of your game by calling "LoginPro.Manager".

The manager is the class who establish communication between the game and the server.

There is only once in the scene, and all actions to communicate with the server must be made through this object. All communications are automatically encrypted, you don't have to worry about anything.

# LoginPro\_Session

The session can be accessed by any script of your game by calling "LoginPro.Session".

The session will save all information about the current player. For example, you can check if "LoggedIn" is true (meaning that the player is connected) or its "Role" (if LoginPro.Session.Role == "Admin" for example)

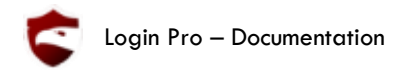

### <span id="page-12-0"></span>LoginPro\_Security

You will find in this class all methods you would need to communicate with the server, it contains the "tools" methods.

Pay attention to a method in particular: LoginPro\_Security.AES\_encrypt()

```
// <summary>
/// Encrypt the parameter (string) with AES keys.
/// The option can be either None or Hash:
   - None: the parameter is encrypted as is, in plain text.
/// - Hash: the parameter is hashed with SHA256
/// This method uses keySize and blockSize: member of the Utils class
111 </summarv>
public static string AES_encrypt(String input, EncryptOptions option = EncryptOptions.None)
    // Encrypt with sha256 if the option is selected
    if (option == EncryptOptions.Hash) { input = hash(input); }
    // It's generical code, we won't comment it (not quite useful to change it really)
    var aes = new RijndaelManaged();
   aes.KeySize = keySize;\texttt{aes.BlockSize} = \texttt{blockSize};aes Padding = PaddingMode PKCS7.
```
You can see that the second parameter is optional. If you pass, in the second parameter, the value EncryptOptions.Hash, your data 'input' will be hashed with SHA256.

NO SALT IS ADDED client side, because its useless, the salt is added to the password by the server, just before saving the password, so the server save:

passwordReceived = SHA256(password)

 $SHA256(passwordReceived + salt)$  -> saved in the database.

The salt is saved too (in another field WITHOUT encryption)

#### <span id="page-12-1"></span>SHA256

SHA256 is a one-way encryption: it's a hash function. This means that you can 'encrypt' the data but never decrypt it.

What is that for?

For passwords mostly, you want to compare them, but you don't want them to be written anywhere, it's not a data it's a security. You won't see it anywhere is a screen, you won't "use" it, "show" it, so you want to check it without saving it.

In case an administrator is reading the database, he shouldn't have access to all the users' passwords right?

When you encrypt with SHA256 you are sure that a result can be made by only one data. Mathematically: For a character combination C, with a SHA256(C)=M, it does not exist a character combination C' verifying SHA256(C')=M. And it does not exist a function F verifying F(M)=C.

So you can compare password encrypted in SHA256, if they are equals, you know the user knows the real password.

Salt is added to avoid dictionary attack. If someone hash a lot of 'usual used' passwords and save it's combination after SHA256 hash, he would obtain a dictionary he could reverse to find the 'not hashed' password. So salt add a random string to make this dictionary so long to generate it couldn't be possible to guess any password.

<span id="page-13-0"></span>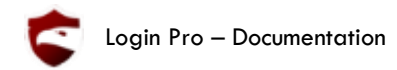

### *Database*

### <span id="page-13-1"></span>The Account table

Account table is useful to save user information.

You can see that no foreign key is used (both way). It's only because, this way, the setup is easier, it's not yelling any error depending on the order you install tables. But you can add foreign keys of course.

Email and username are unique (keep it this way, it's very important). Except if you know exactly what you are doing but it can take a long time to change the security system. So just keep the constraints email address is unique, and username is unique.

### <span id="page-13-2"></span>The IP table

This table is very simple, it just indicate which IP is linked to which account, and if the IP has been validated (with IP password or via email).

**IMPORTANT**: notice that IP surveillance can be disabled by opening the "LoginPro Settings" window (in Unity click "Assets") and uncheck the checkbox called "Scan IP". (Generate and upload files on your server and IP scan will be disabled)

### <span id="page-13-3"></span>The Attempts table

The Attempts table is useful in order to prevent brute force attacks. If someone try a lot of combination of login and password, he has a chance to find a correct combination and usurp someone else account. To prevent this attack, every time someone tries to connect to do an action, an attempt is created (you can specify different actions names to be block, or you could just leave always the same action type for all actions, like "global").

If the action is performed because all the verifications has been made and are valid, all the actions' attempts are removed for this account and this IP (remember to remove attempts when you create some).

However if the action can't be performed because of a lack of a data or an incorrect one, attempts are not removed, and next time the attempts' number will be incremented.

As soon as the attempt's number is too high, the action is blocked for this account and this IP.

<span id="page-14-0"></span>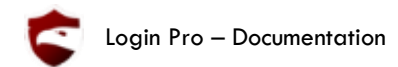

# *Conclusion*

Thank you again for your purchase, please rate our asset on the Asset Store, it's a great help for us  $\copyright$ 

If you have any question, a bug report, any improvement to suggest, or you need any help, feel free to contact us at:

[redeagleteamcontact@gmail.com](mailto:redeagleteamcontact@gmail.com)

The RedEagle Team